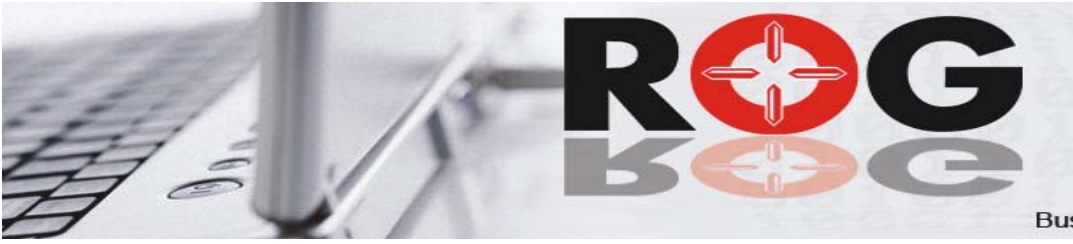

# **ROGBIA**

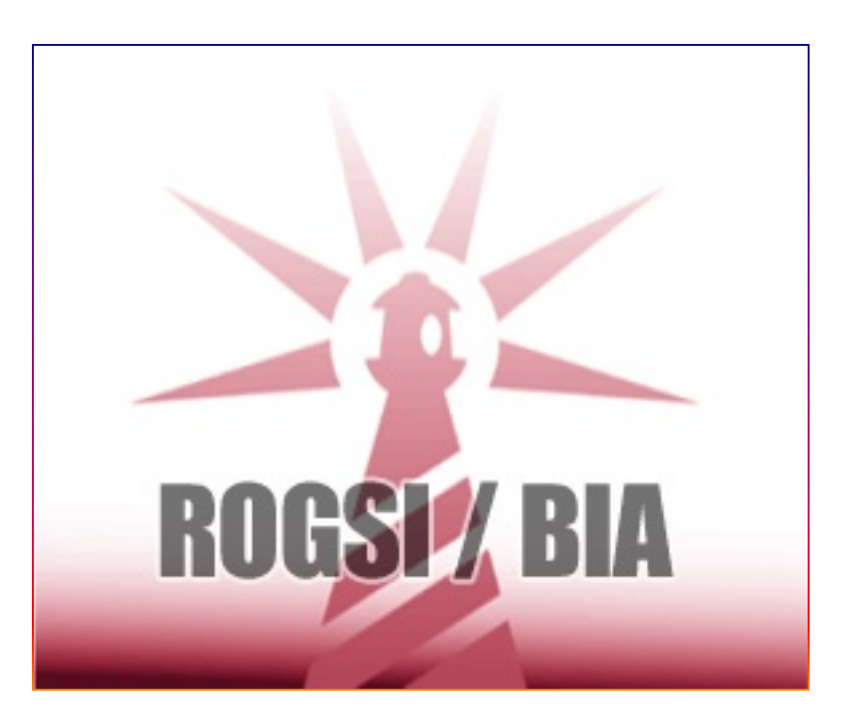

# **Business Impact Analyse**

# **Einleitung**

Wie viel Aufwand erfordert die Durchführung einer Business Impact Analyse? Die Frage hält häufig Unternehmen davon ab, sich intensiver mit diesem Thema zu beschäftigen. Eine BIA besteht im Wesentlichen aus 3 Phasen:

- 1. Vorbereitung
- 2. Erhebung
- 3. Auswertung

Alle 3 Phasen erfordern Zeit und binden personelle Ressourcen und reduzieren somit die Zeit für die täglichen Arbeiten. Die abzuleitenden Maßnahmen sind an dieser Stelle noch gar nicht berücksichtigt.

Die Erfahrung zeigt, dass die BIA in vielen Fällen auf Basis von Excel durchgeführt wird. Hierbei stehen die Auswertungsmöglichkeiten des Excel sicherlich im Mittelpunkt. Vielfach sind die Mitarbeiter auch den Umgang mit Excel trainiert.

Die Nachteile dieser Vorgehensweise liegen aber in der eigentlichen Vorbereitung und Durchführung der Erhebung. Diese erfordert eine Vielzahl von Interviews mit den jeweils verantwortlichen Personen oder Gruppen. Hierfür wird ein vergleichsweise hoher Zeitaufwand für den Interviewer und die Interviewten benötigt.

Stellen Sie sich vor, Sie können den Aufwand für alle 3 Phase für alle Beteiligten deutlich reduzieren. Hierbei unterstützt ROGBIA Sie umfassend, basierend auf mehr als 20 Jahre Erfahrung im Bereich BCM.

Die vorliegende Dokumentation gibt einen Überblick über die Arbeitsweise des Moduls ROGBIA – Business Impact Analyse.

Mit der Online Erhebung kann dieser Aufwand deutlich reduziert werden. Alle verantwortlichen Personen werden in einer "Einweisungsrunde" über die Vorgehensweise und Umsetzung geschult. Diese erfordert maximal einen Aufwand von 1 Stunde. In sehr großen Organisationen kann auch eine Aufteilung in 2 oder 3 "Runden" erforderlich werden. Hinzu kommt der Aufwand der einzelnen Personen für die Beantwortung der Fragen. Die Beantwortung kann aber, wenn erforderlich, jederzeit unterbrochen und zu einem späteren Zeitpunkt fortgesetzt werden.

Auf den folgenden Seiten geben wir Ihnen einen Überblick über die einzelnen Schritte in der Durchführung einer BIA mit ROGBIA.

Für Fragen stehen Ihnen unsere Berater gerne zur Verfügung. Wir freuen uns über Ihre Kontaktaufnahme.

# **BIA Vorbereitung**

### **Ziel**

Der Ablauf und das Ergebnis einer BIA hängen nicht zuletzt von der Vorbereitung ab. In dieser Phase können durch sorgfältige Planung und der Berücksichtigung wesentlicher Parameter Fehler vermieden werden, die ansonsten in der Nacharbeit zu einem erhöhten Aufwand führen.

Die folgenden Hinweise sollen Ihnen einen Überblick über die einzelnen Schritte vermitteln. Sie haben aber einerseits keine zwingende Gültigkeit für jedes Unternehmen und andererseits erheben sie keinen Anspruch auf Vollständigkeit.

#### **Schritt 1**

Legen Sie zunächst fest, welche Ergebnisse die Erhebung liefern soll. Die BIA kann in sehr unterschiedlicher Ausprägung erfolgen. Daher sind vorher die Ziele festzulegen. Vermeiden Sie Ergänzungen während der Erhebungsphase unter dem Motto "das können wir auch noch gleich mit erheben".

#### **Schritt 2**

Erstellen Sie eine Liste mit allen Prozessen. Eventuell können Sie diese aus anderen Systemen exportieren oder listen.

Sofern die Prozesse aus mehreren Ebenen bestehen, stellen Sie diese auch so dar.

#### **Schritt 3**

Ermitteln Sie die verantwortlichen Personen und ordnen Sie diese den Prozessen zu.

#### **Schritt 4**

Definieren Sie den Umfang und die Inhalte der Fragen für die Erhebung. Gerne stellen wir Ihnen auch "Templates" zur Verfügung.

#### **Schritt 5**

Sofern verfügbar, ermitteln Sie die zugehörigen IT-Anwendungen. Um einen Überblick auch von Seiten der IT zu erhalten, ist die Zuordnung der Ressourcen zu den Anwendungen hilfreich.

Diese Daten werden in der Notfallplanung sowieso benötigt und sind dann Bestandteil von ROGSI/DMS.

#### **Schritt 6**

Legen Sie fest, welche Auswertungen aus der BIA erstellt werden sollen.

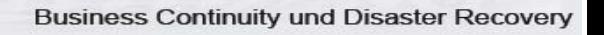

# **Aufbau der Fragen**

### **Ziel**

Die Fragen sollen sicherstellen, dass die in den Zielen definierten Informationen auch beantwortet werden können. Vor der eigentlichen Erhebung müssen daher die Fragen definiert werden.

### **Vorteile**

Die vollständigen Fragen stellen sicher, dass die Ergebnisse den Erwartungen entsprechen. Zusätzlich können die Fragen jederzeit angepasst werden.

### **Einleitung**

Fügen Sie der Umfrage eine Einleitung hinzu, in der Sie erläutern, welchen Hintergrund die Erhebung hat und wie wichtig die Ergebnisse für das Unternehmen sind. Weisen Sie

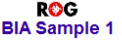

Ziel dieses Fragebogens Ziel dieses Fragebogens<br>
2ur strukturierten Befragung und zur Herstellung der Vergleichbarkeit der Geschäftsaktivitäten zwischen<br>
Einheiten wird der folgende Fragebogen eingesetzt.<br>
Ziel ist de Ermittlung solcher Aktivität

**BCP-Relevana** 

BCP-Relevanz liegt vor wenn bei Komplettausfall einer bestimmten Aktivität (also bei Nichterstellung einer Leistung, eines Produktes,<br>sehr kritischer Schaden entsteht es Produktes, eines Geschäftsprozesses) nach einer ge ssen Zeitspanne (tbd) sehr kritischer Schaden entsteht.<br>Falls der Schaden finanziell quantifizierbar ist, so beginnt ein sehr kritischer Schaden ab xx Mio. €<br>(Finanzielle Auswirkung).<br>Auch erheblicher Verlust vom Kunden durch Reputationsversch

Zielgruppe dieses Fragebogens

∟ragioppio acooo - togsoogsuno<br>- Management des jeweiligen Teans - Abteilung - Bereichs<br>- Management des jeweiligen Teans - Abteilung - Bereichs<br>mit Know-How und tieferem Verständnis für die Aktivitäten, Prozesse und Prod vantes herauszufiltern

daraufhin, dass unvollständige oder unklare Antworten zu falschen Beurteilungen der Kritikalität führen können.

Sie können optional auch einen abschließenden Text einfügen, der nach Abschluss der Beantwortung angezeigt wird.

### **Details**

Die Fragen sollen folgende Daten grundsätzlich beinhalten:

- Name des Prozesses / der Anwendung
- Name des/der Verantwortlichen
- Unternehmensbereich / Abteilung
- Datum der Erhebung
- Wiederanlaufklasse / Max. Ausfalldauer
- Prozessrelevante Standorte (optional)
- Vorgelagerte / Nachgelagerte Prozesse
- Auswirkungen
	- o Finanziell / Image / Intern / Extern / Andere
- Benötigte Anwendungen
- Benötigte Ressourcen
- Benötigte Arbeitsplätze (im Zeitraster)

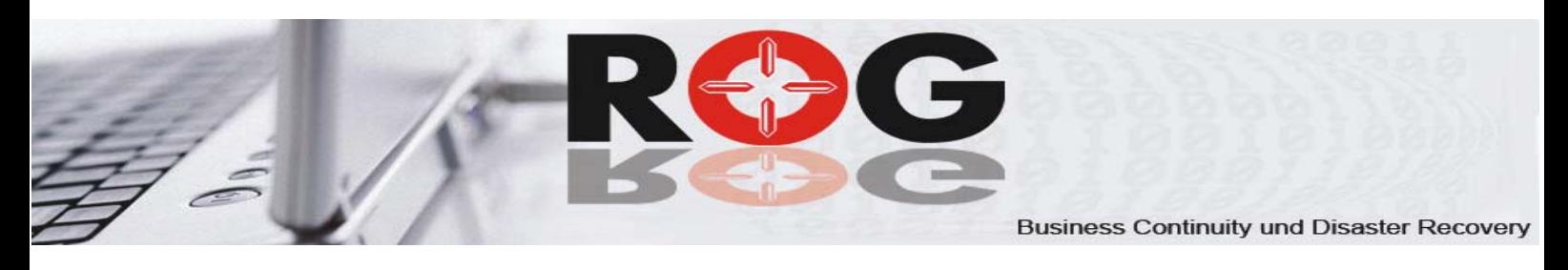

### **DATEN**

Unterschiedliche Fragetypen erlauben eine individuelle Ausprägung der Fragen. Folgende Typen sind u.a. verfügbar: Text **Eingabe von Texten** Mehrfachnennung Vorgaben, aus denen mehrere Parameter gewählt werden Bewertungen Bewertung entsprechend vorgegebenem Raster Ja/Nein Einfache Ja – Nein Beantwortung Grid Matrix Markieren des zutreffenden Werte

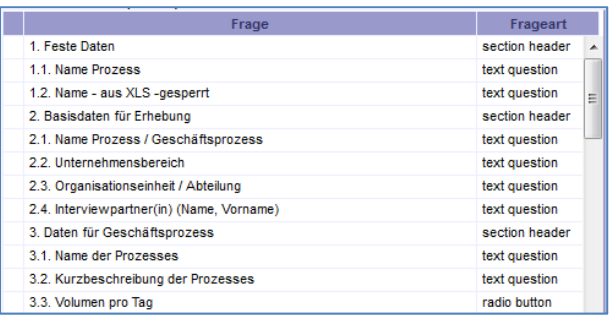

Die Fragen werden in der Tabelle verwaltet, wobei hierfür unterschiedliche Fragetypen zur Verfügung stehen. Die automatische Numerierung bildet die Struktur der Erhebung. Die Anzahl der Fragen ist nicht limitiert.

Kritikalität

1 - Unternehmenskritisch 2 - Geschäftskritisch 3 - Bereichskritisch 4 - Normal kritisch 5 - Vertretbar  $1 2 3 4 5$  $00000$ 

 $\bm{A}$   $\bm{A}$ 

In der einfachen Tabelle können Sie Werte vorgeben, die nur markiert werden. In diesem Beispiel ist nur eine Auswahl zugelassen.

In einer Matrix können unterschiedliche Bewertungen in einem Raster vordefiniert werden. Hier können wahlweise eine Bewertung oder auch mehrere Bewertungen eingegeben werden.

Die Anzahl der X und Y Werte kann beliebig gestaltet werden.

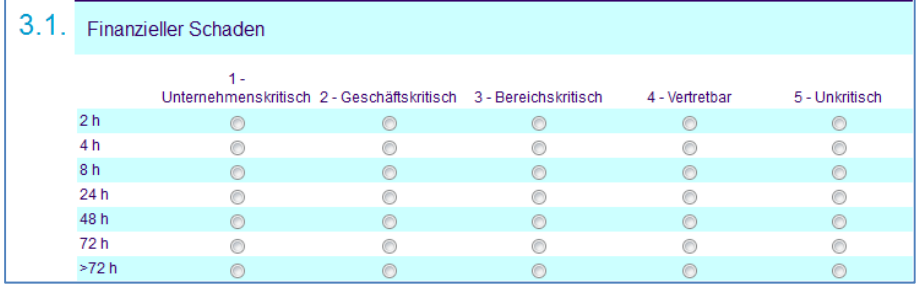

Es können gezielte Fragen nach Ressourcen erstellt werden (hier Art der Arbeitsplätze). Auch hier kann optional eingestellt werden, ob eine oder mehrere Angaben markiert werden können.

Definieren Sie "variable Daten", um jedem Empfänger bereits Vorgaben, z.B. den Prozessnamen, mitzugeben.

> **ROGSI BIA DEMO** Diese Umfrage ist für den Prozess: @[participantInfo("user-1")]@

Wenn ja, welche Art Arbeitsplätze werden 3 1 2 benötigt **Händlerplätze**  $\Box$  Mail SAP-Plätze Internet Administrator CAD-Plätze Anwendung XY Plätze @ Other

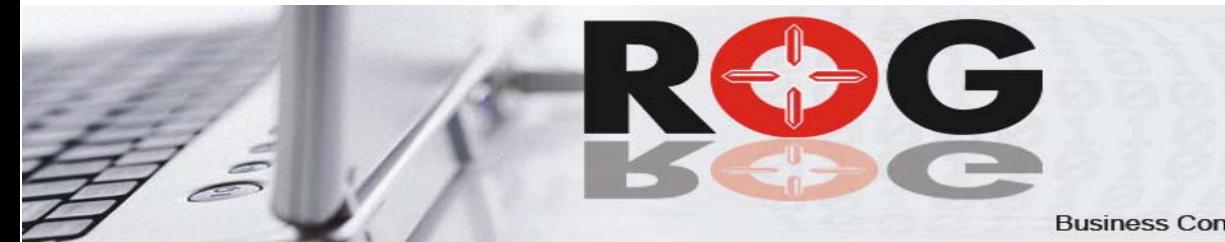

# **Anlegen der Empfänger**

### **Ziel**

Nachdem Sie alle Teilnehmer an der BIA ermittelt haben, müssen die Email-Adressen der Teilnehmer angelegt werden. Allen diesen Empfängern wird per Mail eine Adresse (URL) zugeschickt, mit der ein Zugriff auf die Fragen ermöglicht wird.

Die Liste der Empfänger stellt sicher, dass alle Personen, die in die Erhebung eingebunden sind, einen Zugriff auf die Umfrage erhalten.

### **DATEN**

Die Email-Adressen können aus anderen Systemen importiert werden oder auch eingegeben werden. Die Liste kann beliebig viele Empfänger beinhalten und kann auch

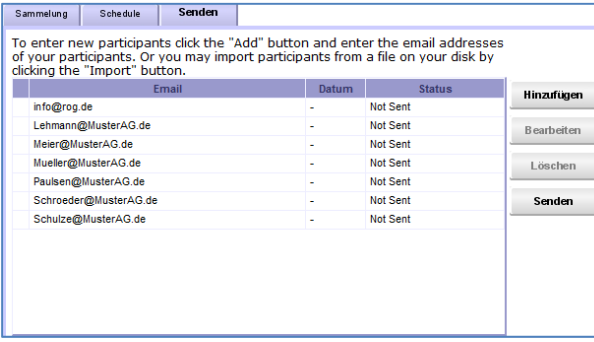

nachträglich bearbeitet werden.

Jeder Empfänger erhält eine Mail der folgenden Form (neutralisiert) mit einem eindeutigen Schlüssel, der ihn als die beantwortende Person markiert.

Beispiel Umfrage für Präsentation bei der  $\overline{\mathsf{rank}}$ 

Dies ist eine Beispiel Umfrage für die Präsentation bei der (Entervaller der Entervaller der Entervaller (Die Fragen zeigen nur einen Ausschnitt aus den Möglichkeiten

https://www.sftoolbox.com/bsf.html?XID=555

### **Status der Beantwortung**

Nach dem Versenden der Emails werden das Datum und der Status angezeigt. Haben nach Ablauf der definierten Zeitdauer nicht alle Empfänger die Fragen beantwortet, so

kann automatisch an diese Empfänger eine "Erinnerungsmail" verschickt werden. Diese Funktion stellt sicher, dass wirklich alle Teilnehmer die Fragen beantworten.

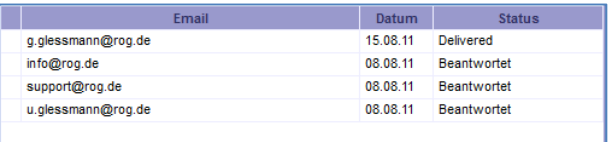

Jederzeit können aber bereits in "Realtime" die Ergebnisse der bereits beantworteten Teilnehmer eingesehen werden. Dies wird in einem späteren Absatz beschrieben.

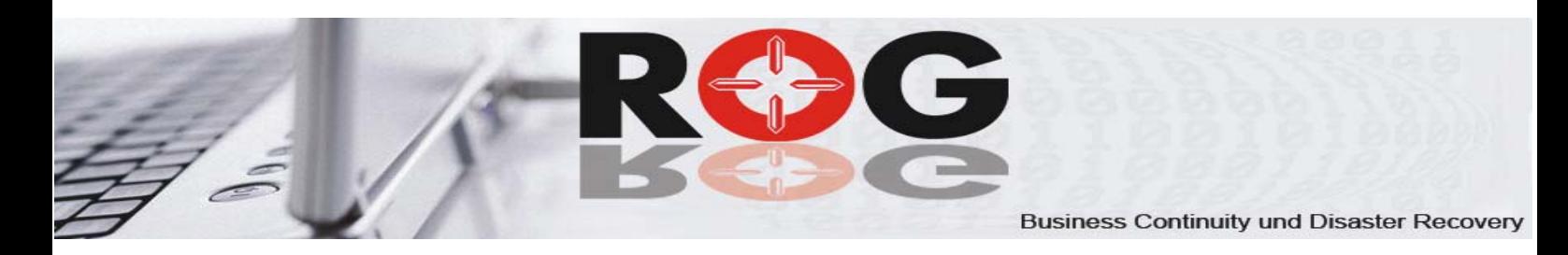

## **Wiederholung der Erhebung**

### **Ziel**

Eine BIA soll in regelmäßigen Abständen erfolgen.

Ein einmal erstellter "Fragenkatalog" kann für die nächste Umfrage erneut verwendet werden, ohne die Fragen erneut einzugeben oder vorher zu bearbeiten.

### **Vorteile**

Der Aufwand für die Wiederholung der Umfrage reduziert sich auf ein Minimum, da alle Informationen und alle Empfänger bereits vorhanden sind.

### **DATEN**

Für eine erneute Umfrage wird eine neue Erhebung angelegt. Aber anstatt eine leere

Erhebung zu erstellen, wird eine bereits durchgeführte Erhebung als Basis angegeben.

Alle Fragen, aber auch alle Empfänger werden automatisch in die neue Erhebung übernommen.

Wollen Sie einige Fragen abändern? Kein Problem. Gehen Sie nach der Erstellung der neuen Umfrage in den Fragenkatalog und löschen Sie Fragen, ändern welche ab oder fügen Sie neue Fragen hinzu.

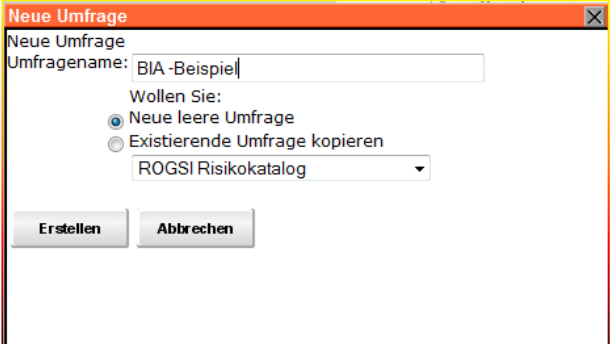

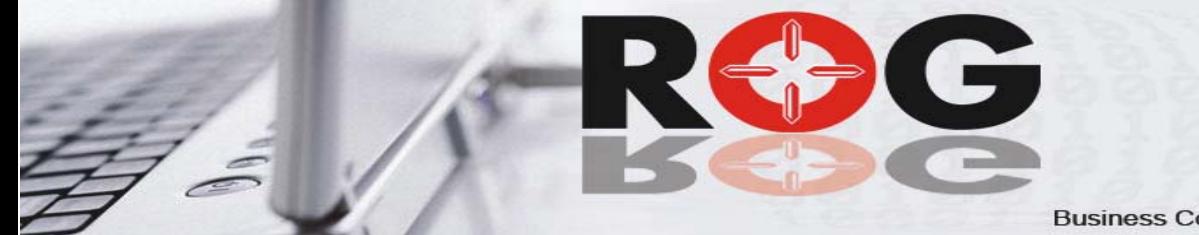

## **Anzeige der Ergebnisse**

### **Ziel**

Das Ziel der Erhebung ist eine vollständige und transparente Darstellung der Anforderungen an die Verfügbarkeit der Prozesse sowie der Auswirkungen, die durch einen Ausfall entstehen. Hierbei stehen nicht nur monetäre Aspekte in der Bewertung, sondern auch andere interne und externe Auswirkungen.

### **Vorteile**

ROGBIA verwaltet alle Daten in einer zentralen Datenbank. Dadurch entfällt das Zusammenführen der einzelnen Fragebögen und der dort enthaltenen Daten und Informationen.

### **DATEN**

Die Daten werden sowohl in Textform als auch in Graphik dargestellt werden. Hierdurch erhalten Sie sofort eine Übersicht der Beurteilungen.

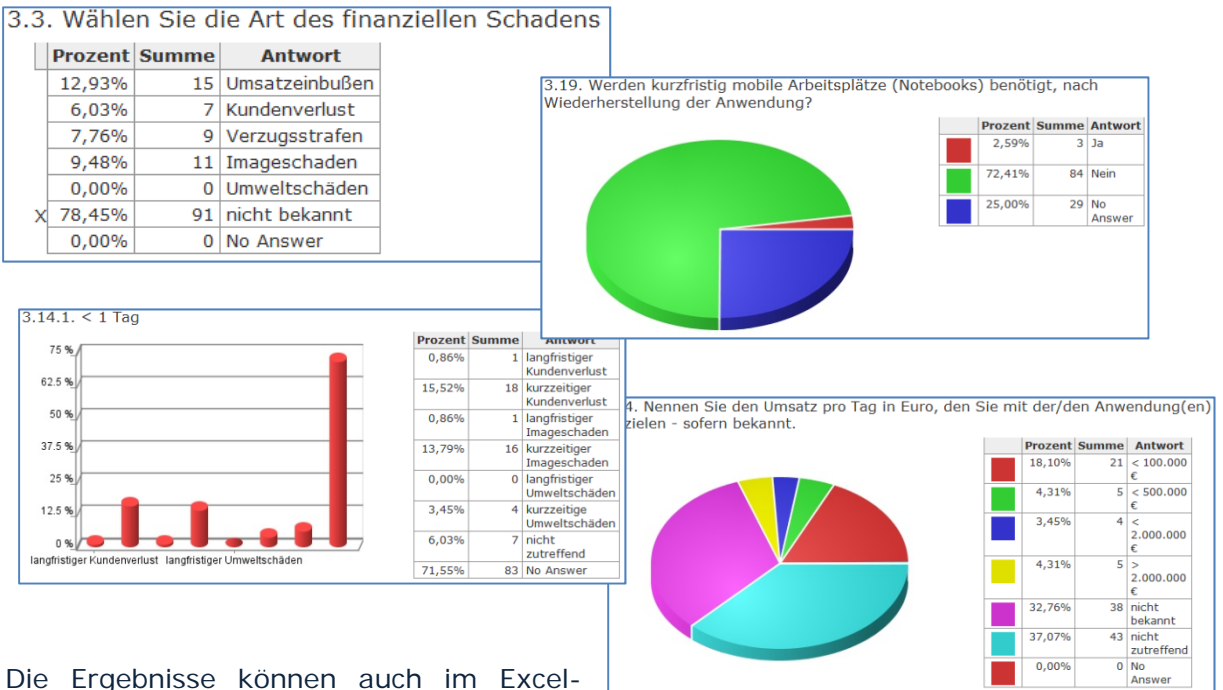

Die Ergebnisse können auch im Excel-

Format ausgegeben werden und dann beliebig weiter ausgewertet werden. Die Übernahme der Daten nach ROGSI/DMS wird ebenfalls unterstützt.

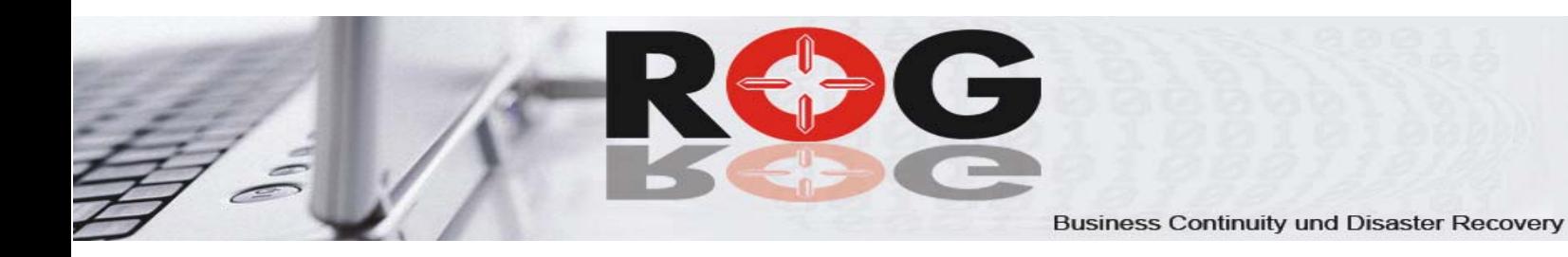

## **Exportieren der Ergebnisse**

### **Ziel**

ROGBIA stellt die Ergebnisse in unterschiedlichen Formaten zur Verfügung. Exportieren Sie diese für

- Weitere Auswertungen mit Excel oder anderen Tools
- Die Einbindung in ROGSI/DMS

### **Vorteile**

Die Ergebnisse der Erhebung stehen nicht ausschließlich für die BIA zur Verfügung. Vielmehr ermöglichen diese eine weitreichende Nutzung für andere Auswertungen oder Darstellung in ROGSI/DMS.

### **Export für weitere Auswertungen**

Der Export der erhobenen Daten als Excel-Dateien ermöglicht es, über die bereits integrierten Auswertungen, weiter individuelle Auswertungen der Erhebung durchzuführen. Hierfür können alle Funktionen, die Excel bietet, uneingeschränkt genutzt werden.

### **Export für Übernahme in ROGSI/DMS**

Ein wichtiger Punkt ist die Übernahme wesentlicher Ergebnisse in die Notfalldokumentation – nach ROGSI/DMS.

Ein Standard-Export wird mit der Software mitgeliefert.

Die Flexibilität der Erhebung bedingt jedoch, dass die Daten für die Übernahme angepasst werden müssen. Hierfür wird nach Erstellung der Fragen das Export-Modul, bzw. das Import-Modul für ROGSI/DMS einmalig angepasst. Danach kann die Übernahme jederzeit wiederholt werden (z.B. nach einer erneuten Erhebung).

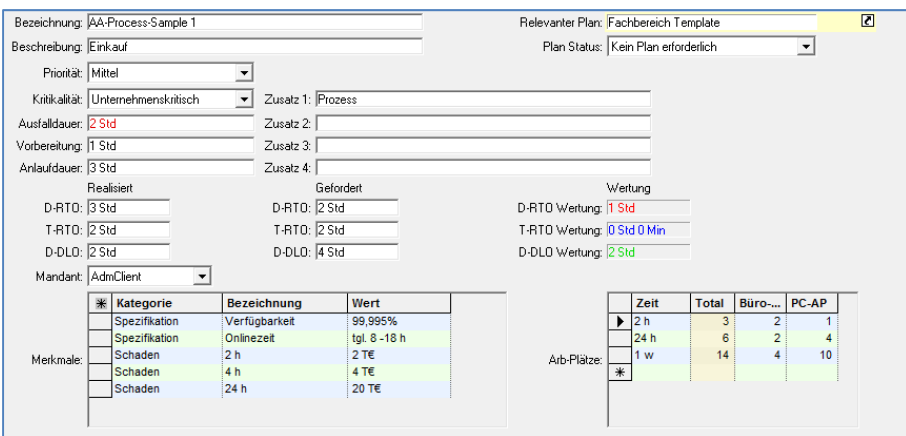

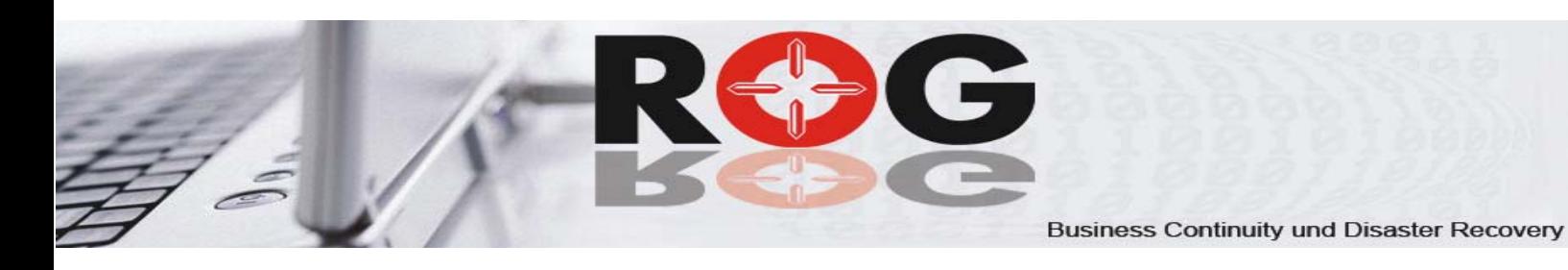

# **Die ROG GmbH**

### **Weitere Informationen**

Weitere Informationen finden Sie auf unserer

- **↓** Webseite www.rog.de oder
- **↓** Mail unter info@rog.de oder
- $\frac{1}{\sqrt{2}}$  rufen Sie uns an.

### **Unsere internationalen Kunden in folgenden Branchen**

- **Allgemeine Industrie**
- **Automobil Industrie**
- **Banken / Sparkassen**
- **↓** Chemische Industrie
- Dienstleister / IT-Dienstleister / Backupanbieter
- Gesundheitswesen / Kliniken
- $\pm$  Handel
- **↓** Öffentlicher Dienst
- **↓** Versicherungen

### **Unsere internationalen Partner**

#### Unsere Standorte sind

- **Hirschhorn/Neckar, Los Angeles/USA**
- Wir sind in verschiedenen Ländern in Europa durch Partner vertreten:
	- **L** Deutschland, Schweiz, Österreich, Spanien, Serbien
- Außerhalb Europas sind wir durch Partner vertreten:
	- **La** Dubai, LA

### **Sie erreichen uns:**

ROG GmbH Wedekindweg 3 D-69434 Hirschhorn Tel: +49(0)6272-9214-0 Fax: +49(0)6272-9214-10 Web: www.rog.de Mail: info@rog.de